**Webinar - Recent developments in the DYNAmore Nordic Python toolbox to visualize and build tools for LS-DYNA**

### Rasmus Schützer – Project engineer

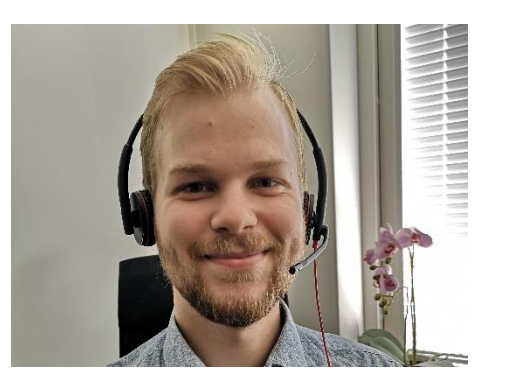

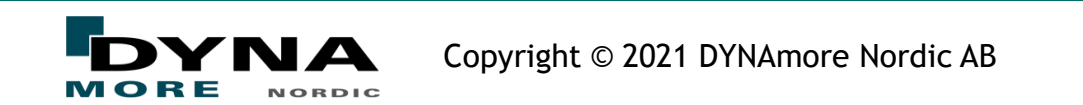

## Today's topic

- Background
- The DYNAmore Nordic Python toolbox
- The binout-format
- Hands on experience, I will walk you through how I use the library to access data and how I tend to work when I develop postprocessing scripts
- Briefly introduce some other helpful and commonly used libraries and data structures
- Show the DYNAmore Nordic developed python tools and scrips to get you started with developing your own tools
- Explain how you can get access to said tools

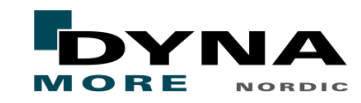

- Why develop tools for LS-DYNA using Python
	- Automate repetitive tasks
	- Get consistency so that all evaluation and figures are done and look the same
	- Reduce user error when dealing with manual tasks
	- Open the possibility to do more advanced postprocessing which might for example require a high data sampling rate
	- No licensing cost related to the Python programming language
	- Access to other Python tools and libraries that might be useful

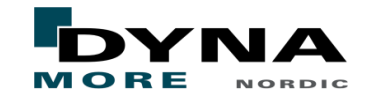

- DYNAmore Nordic Python toolbox
	- Toolbox have grown from previous work and projects
	- Provide a good starting point
	- Intuitive data structure to work with
	- Read and plot data without the need to write a lot of code

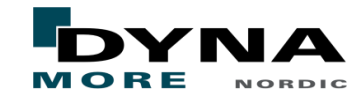

- When you want to export data for multiple nodes or elements in LS-DYNA you define this using \*SET\_XXX and \*DATABASE\_HISTORY\_XXX
- The data is then stored in the BINOUT-files
	- But almost all data regarding the model is lost, so the nodes and elements do now know to which part they belong or to which \*SET\_NODE
	- This makes automation problematic, typically resolved by allocating certain ranges of numbers to certain parts

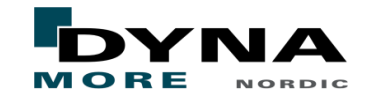

- New functions within the toolbox to read certain model data from keyword file
- Use this data to filter, categorize and to do more complex postprocessing
- The possibility to filter NODOUT data by the Set ID (SID) of the \*SET\_NODE\_LIST card
- Possibility to filter ELOUT data by SID of the \*SET\_SOLID card
- Opens the possibility to do multiple different postprocessing based on node or element data

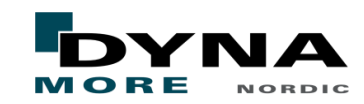

## ■ Chaining keyword cards

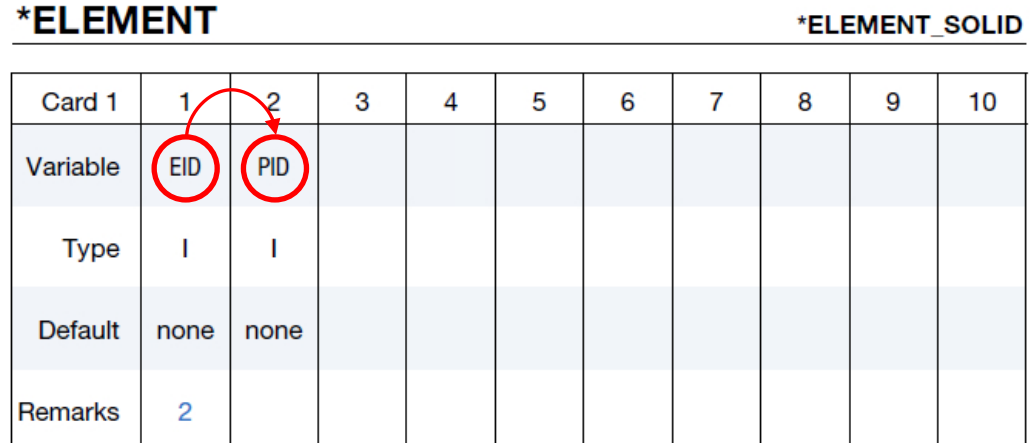

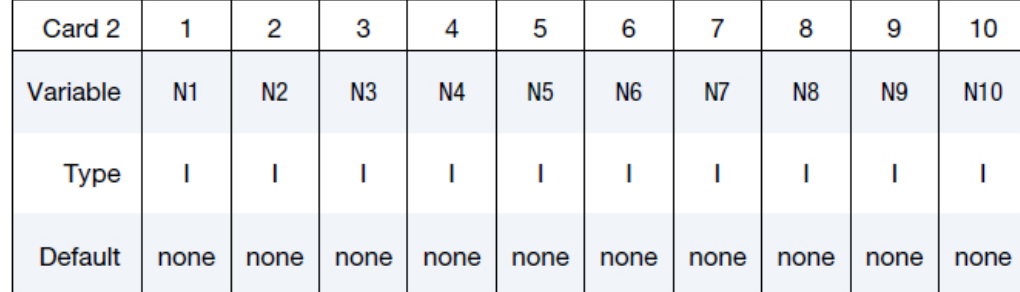

#### \*PART

#### \*PART

Card 10. This card is included if and only if the ATTACHMENT\_NODES option is used.

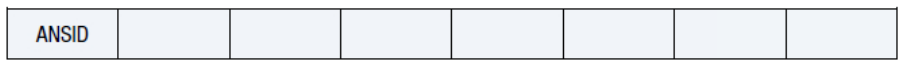

#### **Data Cards:**

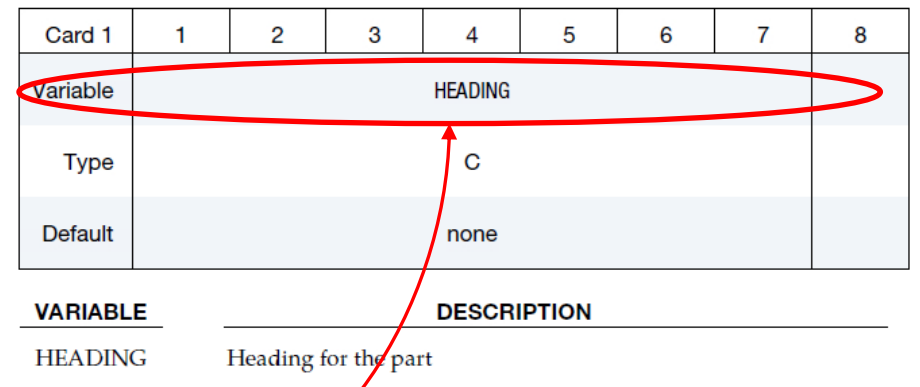

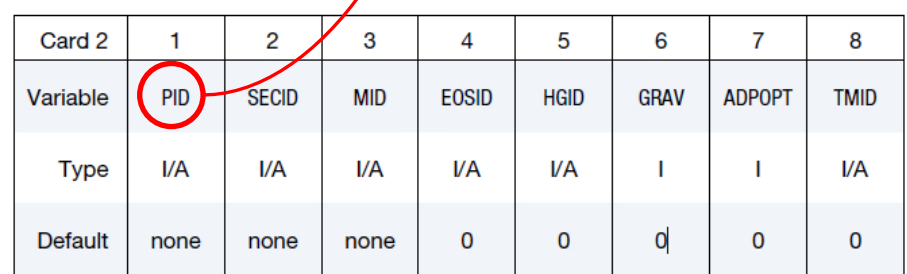

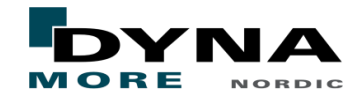

## ■ Example

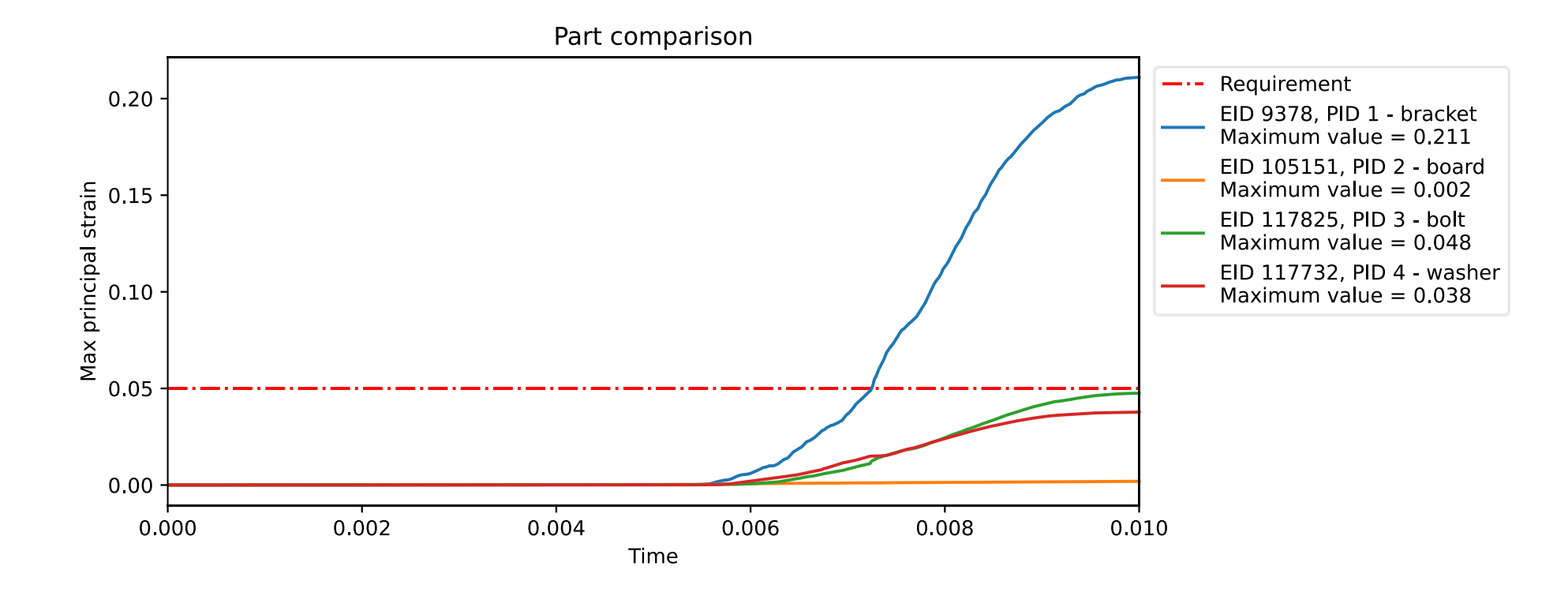

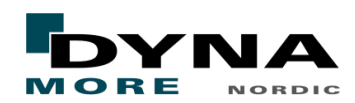

# Live demo

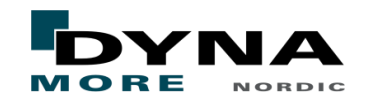

- Getting access to the tools:
	- The tools will only be distributed to DYNAmore costumers
	- You will have to sign a license agreement, this is done digitally
	- After we have received a signed license agreement you will obtain instructions on how to download the tools
	- If you already have signed the license, you can contact us to get a new link to **download the latest version**
- So, to start the process of getting access the tools send an email to [support@dynamore.se](mailto:support@dynamore.se)

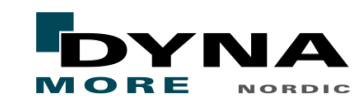

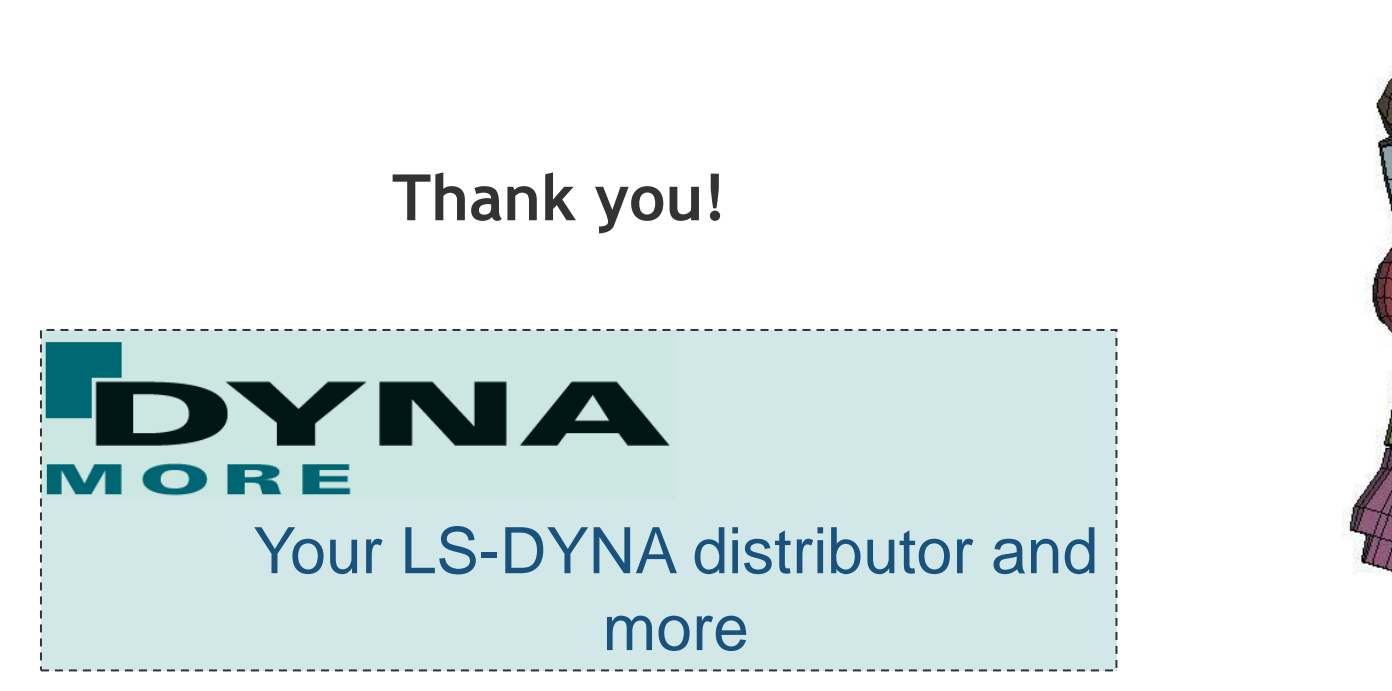

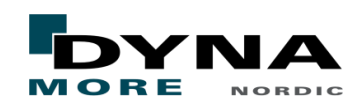